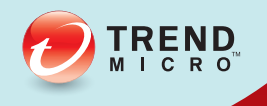

# AO OfficeScan<sup>\*</sup><br>AO SP3 Data Loss Prevention Policy Creation

For Enterprise and Medium Business

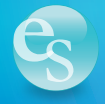

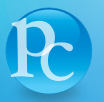

**Protected Cloud** 

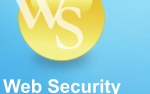

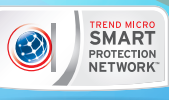

**Endpoint Security** 

Trend Micro Incorporated reserves the right to make changes to this document and to the product described herein without notice. Before installing and using the product, review the readme files, release notes, and/or the latest version of the applicable documentation, which are available from the Trend Micro website at:

<http://docs.trendmicro.com/en-us/enterprise/officescan.aspx>

Trend Micro, the Trend Micro t-ball logo, OfficeScan, Control Manager, Damage Cleanup Services, eManager, InterScan, Network VirusWall, ScanMail, ServerProtect, and TrendLabs are trademarks or registered trademarks of Trend Micro Incorporated. All other product or company names may be trademarks or registered trademarks of their owners.

Copyright © 2013. Trend Micro Incorporated. All rights reserved.

Document Part No.: OSEM115885\_130313

Release Date: March 2014

Protected by U.S. Patent No.: 5,951,698

This documentation introduces the main features of the product and/or provides installation instructions for a production environment. Read through the documentation before installing or using the product.

Detailed information about how to use specific features within the product may be available at the Trend Micro Online Help Center and/or the Trend Micro Knowledge Base.

Trend Micro always seeks to improve its documentation. If you have questions, comments, or suggestions about this or any Trend Micro document, please contact us at [docs@trendmicro.com.](mailto:%20docs@trendmicro.com)

Evaluate this documentation on the following site:

<http://www.trendmicro.com/download/documentation/rating.asp>

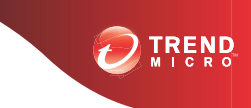

## **Data Loss Prevention Policies**

OfficeScan evaluates a file or data against a set of rules defined in DLP policies. Policies determine files or data that requires protection from unauthorized transmission and the action that OfficeScan performs after detecting a transmission.

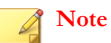

OfficeScan does not monitor data transmissions between the server and OfficeScan agents.

OfficeScan allows administrators to configure policies for internal and external OfficeScan agents. Administrators typically configure a stricter policy for external agents.

Administrators can enforce specific policies to agent groups or individual agents.

After deploying policies, agents use the location criteria set in the **Computer Location** screen (see the *OfficeScan Administrator's Guide*) to determine the correct location settings and the policy to apply. Agents switch policies each time the location changes.

### **Policy Configuration**

Define DLP policies by configuring the following settings and deploying the settings to selected agents:

| <b>SETTINGS</b>  | <b>DESCRIPTION</b>                                                                                                    |
|------------------|----------------------------------------------------------------------------------------------------|
| Data Identifiers | Data Loss Prevention uses data identifiers to identify sensitive<br>information. Data identifiers include expressions, file attributes, and<br>keywords which act as the building blocks for DLP templates. |
| Rules            | A DLP rule can consist of multiple templates, channels, and actions.<br>Each rule is a subset of the encompassing DLP policy.                                                                               |

**TABLE 1. Settings that Define a DLP Policy**

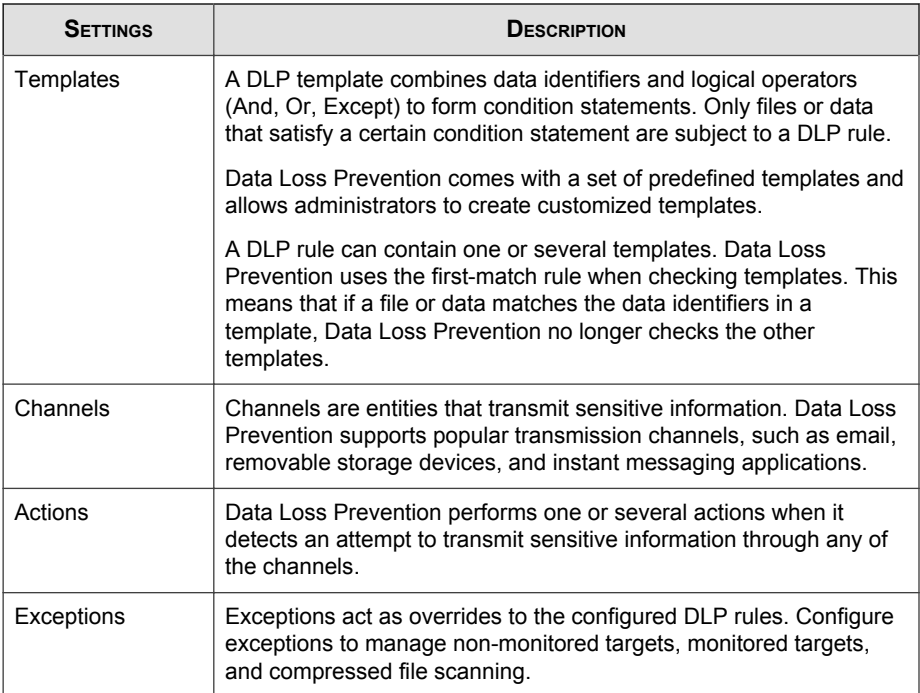

## **Deploying a PCI-DSS Policy to a Domain**

#### **Tip**

The following task describes the steps involved in creating and deploying a PCI-DSS rule in a Data Loss Prevention policy. To create other rules for different regulations or needs, select the appropriate template(s) and follow all other steps.

#### **Procedure**

- **1.** Go to **Networked Computers** > **Client Management**.
- **2.** In the agent tree, click the domain to deploy the PCI-DSS policy to.
- **3.** Click **Settings** > **DLP Settings**.

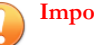

#### **Important**

OfficeScan agents must install the Data Protection module before accepting DLP policies. OfficeScan informs administrators if any OfficeScan agents need to install the Data Protection module. After installing the module, OfficeScan prompts users to restart the OfficeScan agent endpoint to accept DLP policies.

The **Data Loss Prevention Policy Settings** screen appears.

- **4.** Select **Enable Data Loss Prevention**.
- **5.** Select **Apply all settings to external clients**.
- **6.** On the **Rules** tab, click **Add**.
- **7.** In the **Rule name** text box, type a name for the PCI-DSS rule.

For example, type PCI-DSS rule.

- **8.** Locate the PCI-DSS template.
	- In the search text box, type pci and click **Search**.
	- In the templates list, scroll down until the **PCI-DSS (Payment Card Industry Data Security)** template appears.
- **9.** Click the template name and click **Add >**.
- **10.** Click the **Channel** tab.
- **11.** Select **Network Channels** to select all network channels.
- **12.** Scroll down and select **System and Application Channels** to select all system and application channels.
- **13.** Accept the default settings on the **Action** tab.
- **14.** Click **Save**.
- **15.** Click **Save and Apply the Setting to Clients**.

A confirmation message appears.

**16.** Click **OK**.

The **Data Loss Prevention Policy Settings: Configuration changes have been applied** screen appears.

**17.** Click **Close**.

## **Checklist for Deploying a PCI-DSS Policy**

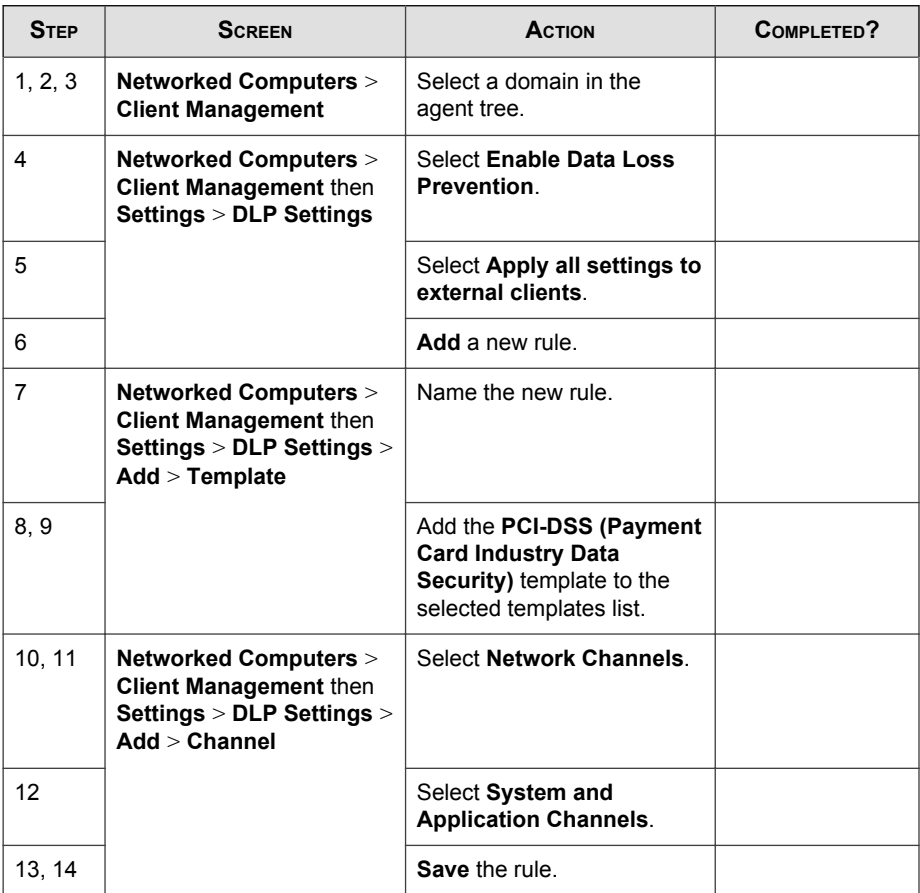

**4**

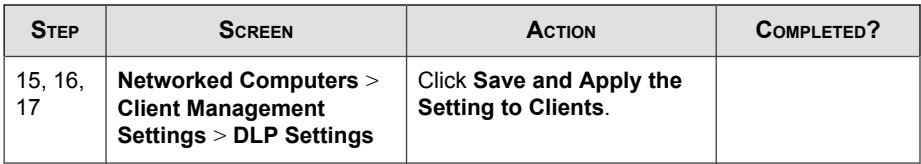

## **Associated Data Loss Prevention Documentation**

For more information on Data Loss Prevention, policies, templates, data identifiers, channels, exceptions, and configurations, refer to the following documents.

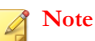

Choose the version of the documents that correspond to the version of OfficeScan installed on the server. Different versions of OfficeScan implement the Data Loss Prevention features in different ways.

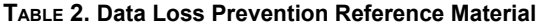

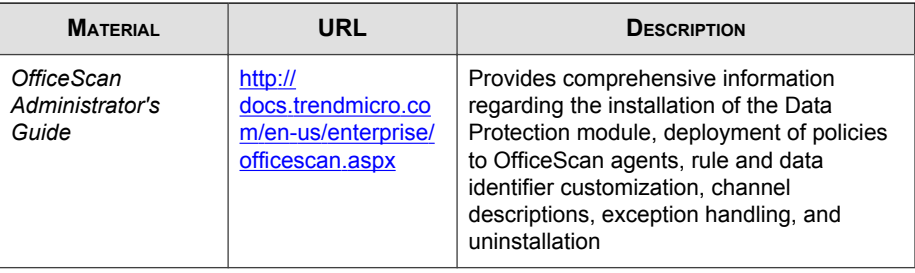

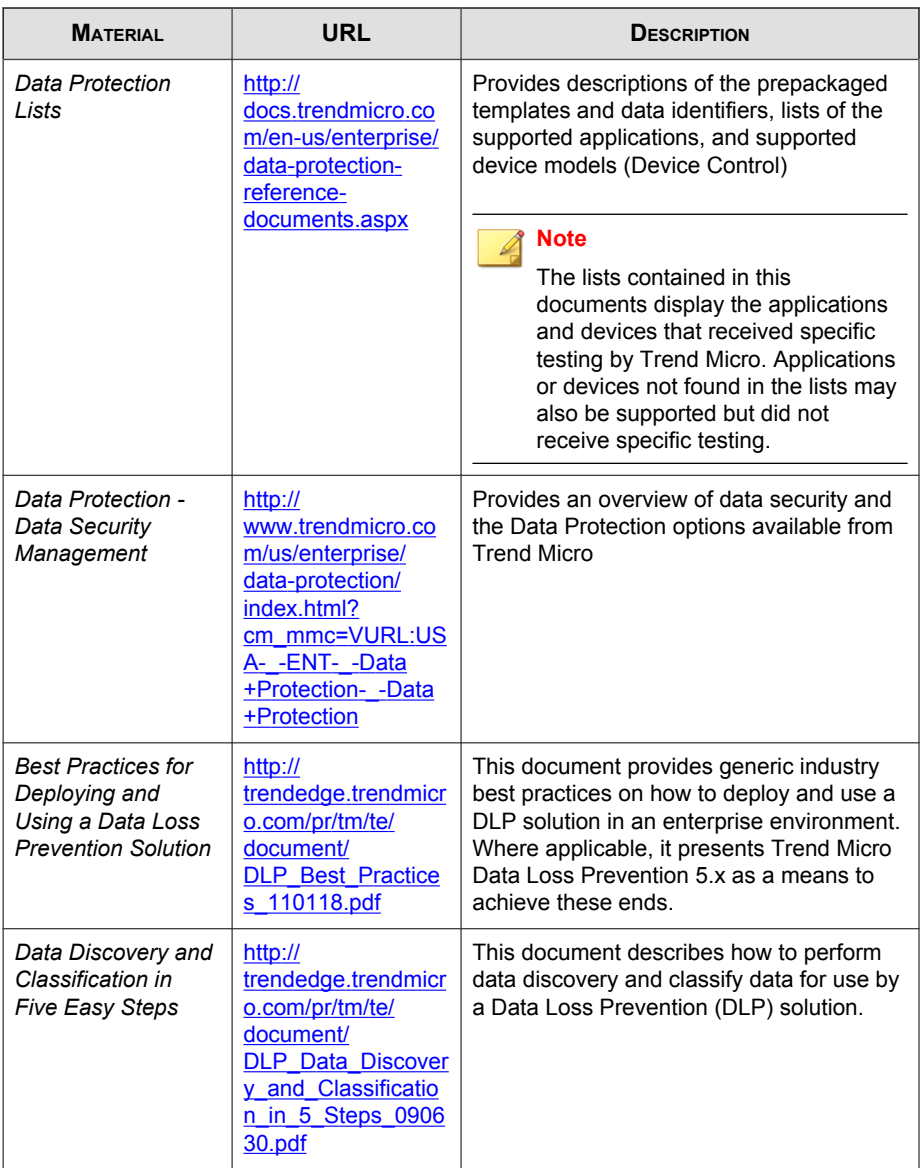

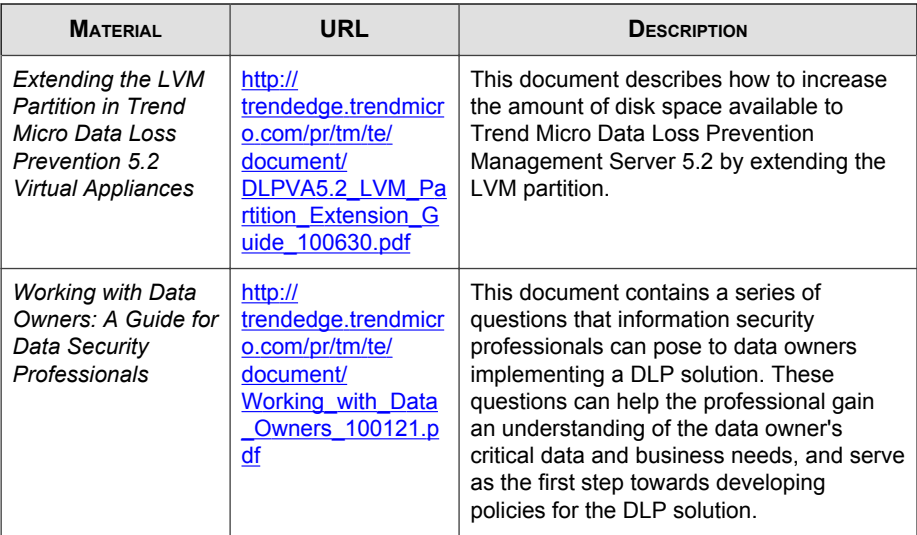

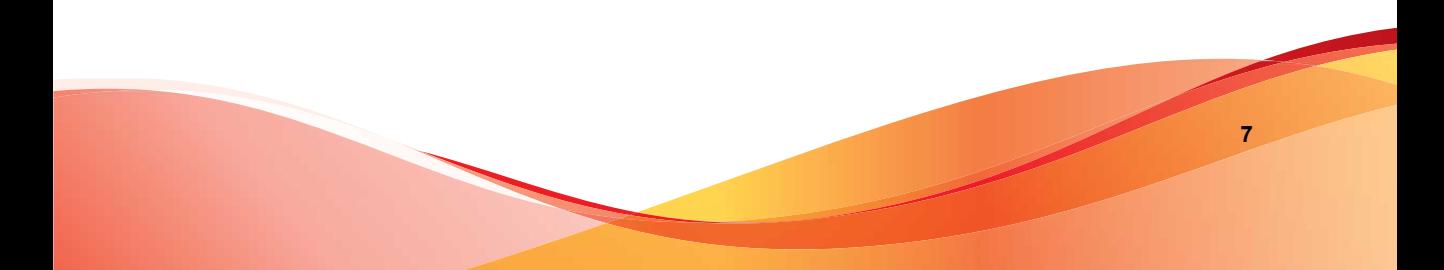

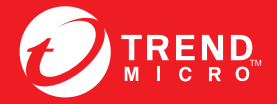

**TREND MICRO INCORPORATED** 

www.trendmicro.com

Item Code: OSEM106145/130910